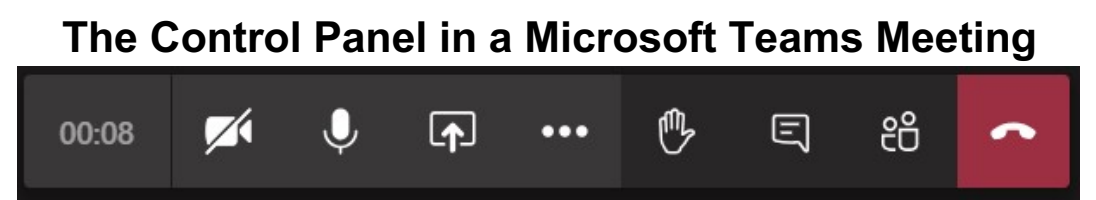

Once you join a Microsoft Teams meeting, you will see the control panel above. Icons in Control Panel explained below.

Note: *if you join a Teams meeting via the web browser (not with your desktop version of Teams), there may be some limited functionality vs. what is show below for the desktop installation of Microsoft Teams.*

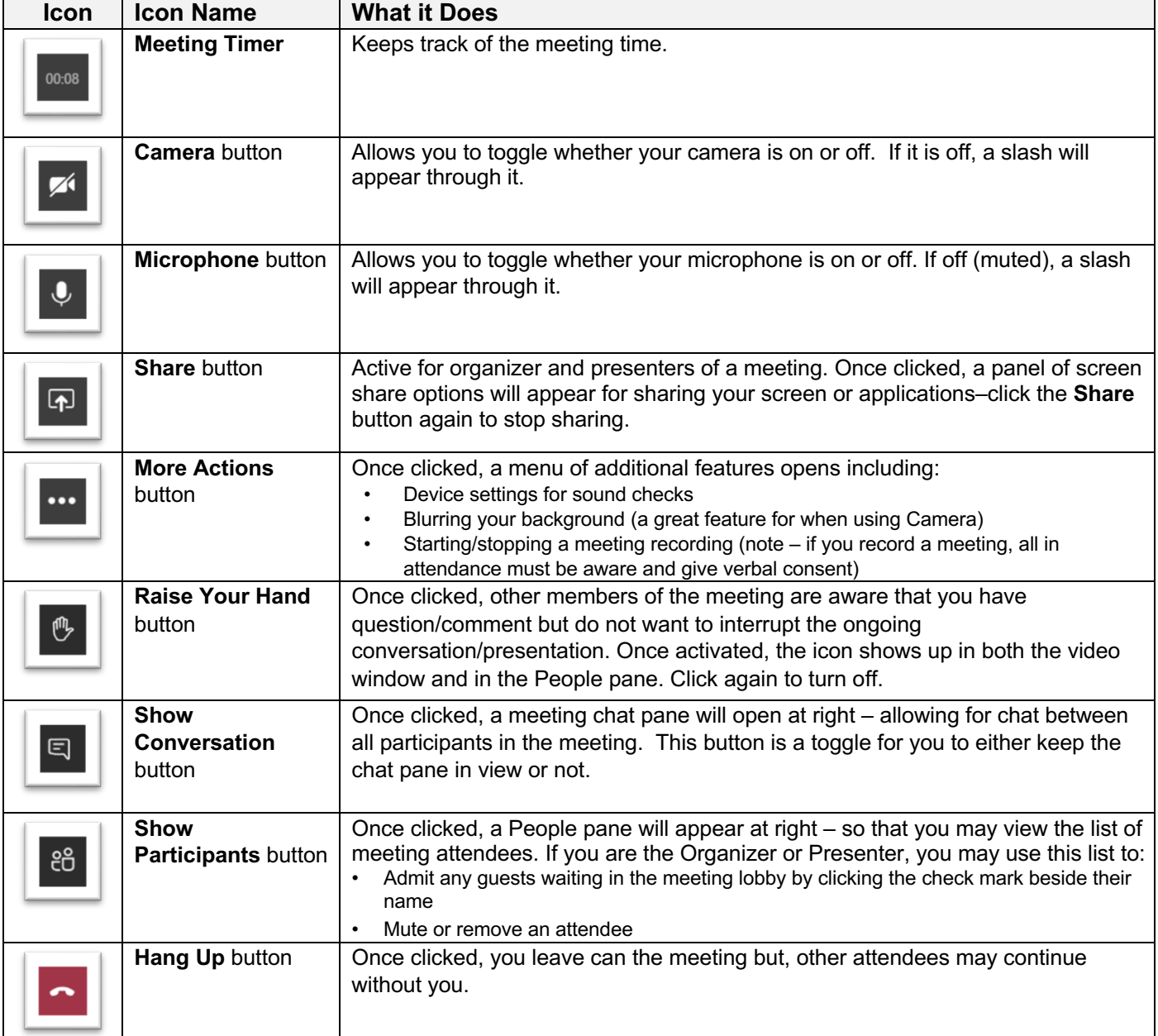